# eldes i

## PIR SENSOR **EWP1**

## **MANUAL**

PIR sensors EWP1 are wireless devices with integrated motion detectors that are used for operating ELDES wireless security systems. These sensors allow expanding security zones administrated by the system up to 16 additional zones and also the installation is comfortable and simple as it does not require any wired connections between the system devices. The user only needs to turn on the required number of PIR sensors EWP1 and bind them to the central device of security system (by sending a corresponding command via SMS message or using software "ELDES Configuration Tool"). User can also watch the temperature status of the surrounding areas in real-time as sensors EWP1 can also work as temperature detectors.

Attention: you can connect up to 16 different or one type wireless devices to ELDES wireless security system: PIR sensors EWP1, expansion modules EW1 or EW2 as well as sirens or magnetic door sensor EWD1.

#### **1. Device Installation**

- 1) Choose the place where intrusion into the premises is the most probable and install the device. To avoid false triggers of the system do not install it in the following places:
	- • directing the lens to direct sunlight, for example, to the window of the premises;
	- where there is a risk of sudden temperature alteration, for example, near a fireplace or heating system;
	- where there is an enlarged possibility of dust or air flow;
	- behind the curtain or some other cover blocking the detected zone.
- 2) Bind the device to central monitoring station. Use a software "ELDES Configuration Tool" (see chapter 3) or send corresponding SMS messages (see chapter 4). The system automatically informs about successful/unsuccessful

bound device. If attempt to bind is unsuccessful, try to move sensor EWP1 closer to central monitoring station and bind anew.

### **2. Technical Specifications**

- 1 Motion detector
- 2 LED indicators informing about status of PIR sensor EWP1
- 3 TAMPER button automatically identifies when the box of sensor EWP1 is open or closed.
- 4 RESET button for reseting system parameters.
- 5 ER14505 3,6 V Lithium Thionyl Chloride battery.

#### **Electrical and Mechanical Characteristics**

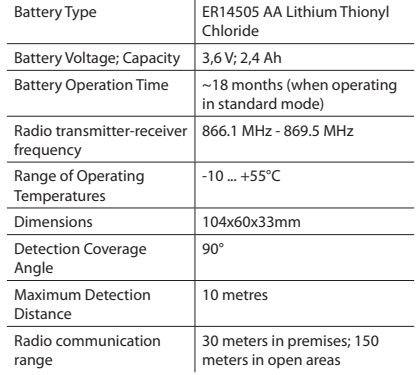

 $\blacksquare$ lo

 $\ddot{}$ 

#### **Powering the sensor EWP1**

Always use only ER14505 3,6V lithium thionyl chloride batteries. To replace the battery to a new one, open the box of the device and remove old battery. Verifying proper polarity, insert a new battery.

**ATTENTION:** In order to avoid fire or explosion hazards the system must be used only with approved battery. Special care must be taken when connecting positive and negative battery terminals.

**ATTENTION:** Using software "ELDES Configuration Tool" it is posible to watch the status of the sensor's battery in real-time.

#### **Restoring default parameters**

To restore system default parameters, press RESET button and hold till LED indicators starts blinking.

#### **3. Using software "ELDES Configuration Tool"**

Software, ELDES Configuration Tool" is used to work directly with central device of the security system, which can be connected to the computer via USB port. Using this software, user can:

- 1. To bind new PIR sensors EWP1 to central monitoring station;
- 2. To remove or replace old PIR sensors with new ones;
- 3. To configurate settings of all added to the system PIR sensors;
- 4. To watch the battery status and device temperature in real-time;
- 5. To configurate security system settings.

Software "ELDES Configuration Tool" is a freeware and can be downloaded from website www.eldes.hu

#### **4. Command SMS Messages**

**ATTENTION:** send command SMS messages to the number used by the central device of the security system. All SMS messages should start with the main 4-digit user password (in the examples provided 'XXXX' marking is used). Underscore symbol, ' is used to represent space symbol.

#### **4.1. Binding Sensors to the Security System**

**ATTENTION**: before sending SMS message check whether PIR sensor EWP1 is enabled and configured. If it is not enabled or configured binding to the central security system will be unsuccessful.

Binding of PIR sensors EWP1 to the central device of security system station is performed by indicating sensor identification numbers (it could be found on the back side of sensor box):

XXXX\_SET:ID1

Here "id1"means sensor identification number. The system automatically provides a free security zone to the bound sensors. The system informs about

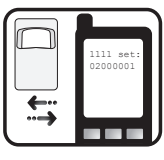

this via SMS message, for example, "id1:Z2" - here instead of "id1" will be identification number of the sensor that you want to connect, "Z2" – the number of free zone provided by the system.

You can bind more than one PIR sensor at a time. In such a case separate identification numbers by ";" symbol, for example: " XXXX set:id1:id2: ... ;id16".

#### **4.2. Settings of Activated Zones**

After activating PIR sensors each of them is automatically given zone number with initial settings, i. e., a particular zone alarm text ("ZoneX") and status (enabled).

#### **4.2.1. Adjusting Alarm Text**

Alarm text of a particular zone is adjusted by sending the following SMS message:

XXXX\_Z2:TEXT

Here instead of "text" enter the required alarm text consisting of up to 24 characters and instead of "Z2" indicate the number of the corresponding

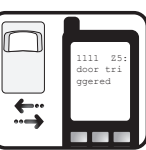

zone. You receive this alarm text by SMS message when a corresponding PIR sensor is triggered. To change alarm text of more than one zone separate entries by ";" symbol, for example: "XXXX Z2:text2;Z3:text3"

#### **4.2.2. Enabling/Disabling Zones**

You can choose which zones, after activating the alarm in the whole system, will be enabled (they react to motion) or disabled (they do not react to motion). By initial factory default parameters all activated zones are enabled. Any zone can be enabled by sending SMS message with the following format\*:

XXXX\_Z1:ON;Z2:  $ON:Z\overline{3}:ON$ 

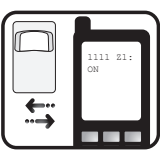

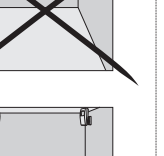

Any secured zone can be disabled by sending SMS message with the following format\*:

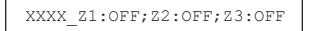

\* Indicate as many zones as you want to change their statuses separating entries by ";" symbol, as shown in the examples provided.

#### **4.3. Requesting system status information**

To find out the alarm texts and statuses of activated zones, names provided to the controllers, send the following SMS message:

#### XXXX\_STATUS

You will receive system response via SMS message, for example: "Z1:ON/ OFF:Zone1; Z2:ON/ OFF:Zone2; C1:ON/ OFF:Controller1; C2:ON/ OFF:Controller2"

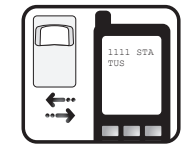

This informational SMS message indicates all wireless ELDES devices connected to the system and their current parameters. To find out more about expansion modules (controllers, marking used in the example – C1 and C2) please refer to their user instructions.

**ATTENTION:** System informs about all active zones. If there are many active zones, the system informs aboult all of them in several SMS messages.

#### **4.4. Requesting number of available slots to connect wireless devices**

To find out the number of available slots to connect wireless devices to the central device of security system send the following SMS message:

XXXX\_STATUS\_FREE

**NOTE:** maximum number of wireless devices that can be connected to the central device of the security system station is 16 units.

#### **4.5. Changing PIR sensors EWP1**

To change an old sensor EWP1 with a new sensor send the following SMS message:

#### XXXX\_REP:ID<ID5

Here instead of "id" indicate identification number (ID) of the old sensor EWP1.

1111 rep: 02000002< 02000007

Identification number of the new sensor EWP1 is indicated instead of "id5" marking. The new sensor is provided with the same zone number with all previous settings valid for the old sensor.

#### **4.6. Deleting PIR Sensor**

To delete PIR sensor EWP1 from the security system send the following SMS message:

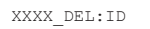

Here instead of "id" indicate identification number (ID) of the old sensor EWP1. Zone settings are restored to the initial factory default parameters.

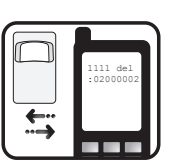

#### **4.7. Testing PIR Sensor**

To find out which security zone is attributed to a particular PIR sensor EWP1 send SMS message with the following command:

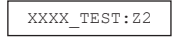

Here instead of "Z2" indicate any active zone of the system. The indicator of PIR sensor EWP, to which this zone is attributed, will blink several times and the system will send SMS message the identification number of the sensor attributed to this zone.

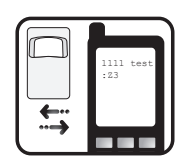

#### **Safety instructions**

Please read and follow these safety guidelines in order to maintain safety of operators and people around:

- • Don't use the system where it can be interfere with other devices and cause any potential danger.
- Don't use the system with medical devices.
- Don't use the system in hazardous environment.
- Don't expose the system to high humidity, chemical environment or mechanical impacts.
- Don't attempt to personally repair the system. Any system repairs must be done only by qualified, safety aware personnel
- System label is on the bottom side of the device.
- In order to avoid fire or explosion hazards the system must be used only with approved battery. Special care must be taken when connecting positive and negative battery terminals.

**NOTE:** To completely switch off the device, user have to remove the battery (see chapter 2).

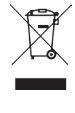

The WEEE (Waste Electrical and Electronic Equipment) marking on this product (see right) or its documentation indicates that the product must not be disposed of together with household waste. To prevent possible harm to human health and/or the environment, the product must be disposed on in an approved and environmentally safe recycling process. For further information on how to dispose of this product correctly, contact the system supplier, or the local authority responsible for waste disposal in your area.

#### Copyright © "ELDES UAB", 2010. All rights reserved It is not allowed to copy and distribute information

in this document or pass to a third party without advanced written authorization by "ELDES UAB" "ELSDES UAB" reserves the right to update or modify this document and/or related products without

a warning. Hereby, ELDES UAB declares that this EWP1 PIR sensor is in compliance with the essential requirements and other relevant provisions of Directive 1999/5/EC.

.<br>The declaration of conformity may be consulted at www.eldes.hu

#### **5.Additional Information**

#### **Limited Liability**

The buyer must agree that the system will reduce the risk of fire, theft, burglary or other dangers but does not guarantee against such events. "ELDES UAB" will not take any responsibility regarding personal or property or revenue loss while using the system. "ELDES UAB" liability according to local laws does not exceed value of the purchased system. "ELDES UAB" is not affiliated with any of the cellular providers therefore is not responsible for the quality of cellular service.

#### **Manufacturer Warranty**

The system carries a 24-month warranty by the manufacturer "ELDES UAB ". Warranty period starts from the day the system has been purchased by the end user. The warranty is valid only if the system has been used as intended, following all guidelines listed in the manual and within specified operating conditions. Receipt must be kept as a proof of purchase date. The warranty is voided if the system has been exposed to mechanical impact, chemicals, high humidity, fluids, corrosive and hazardous environment or other force majeure factors.